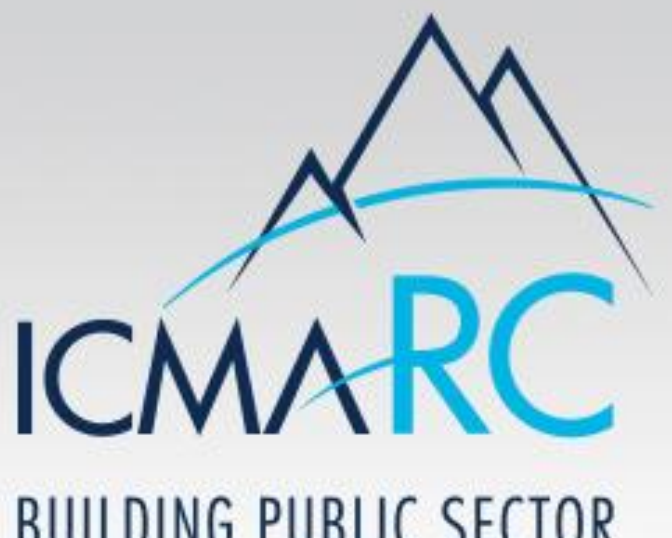

**BUILDING PUBLIC SECTOR** RETIREMENT SECURITY

457(b) Loan Program Guide

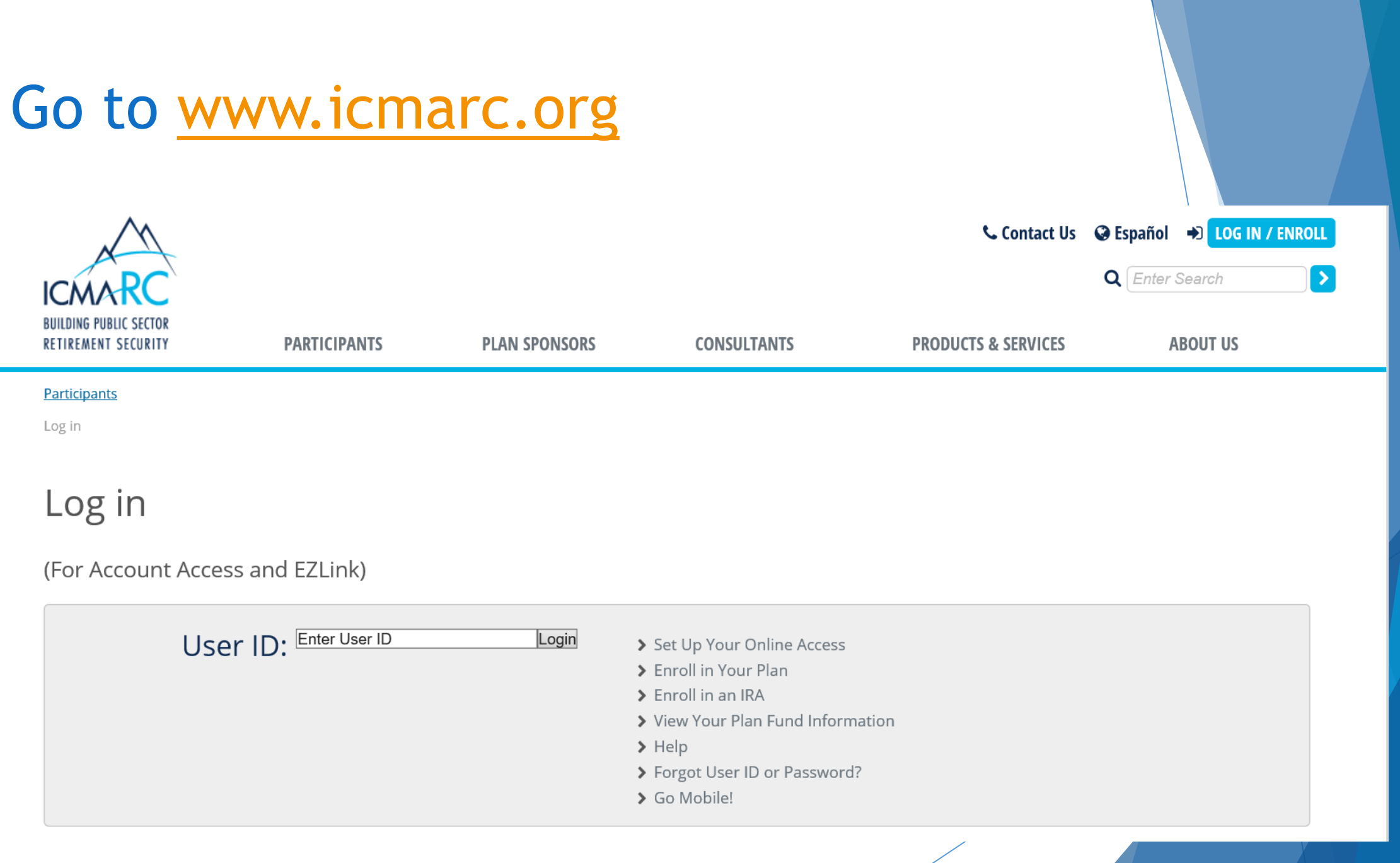

### Once Logged in Select **"Access My Account"** Click on **"Loans"**

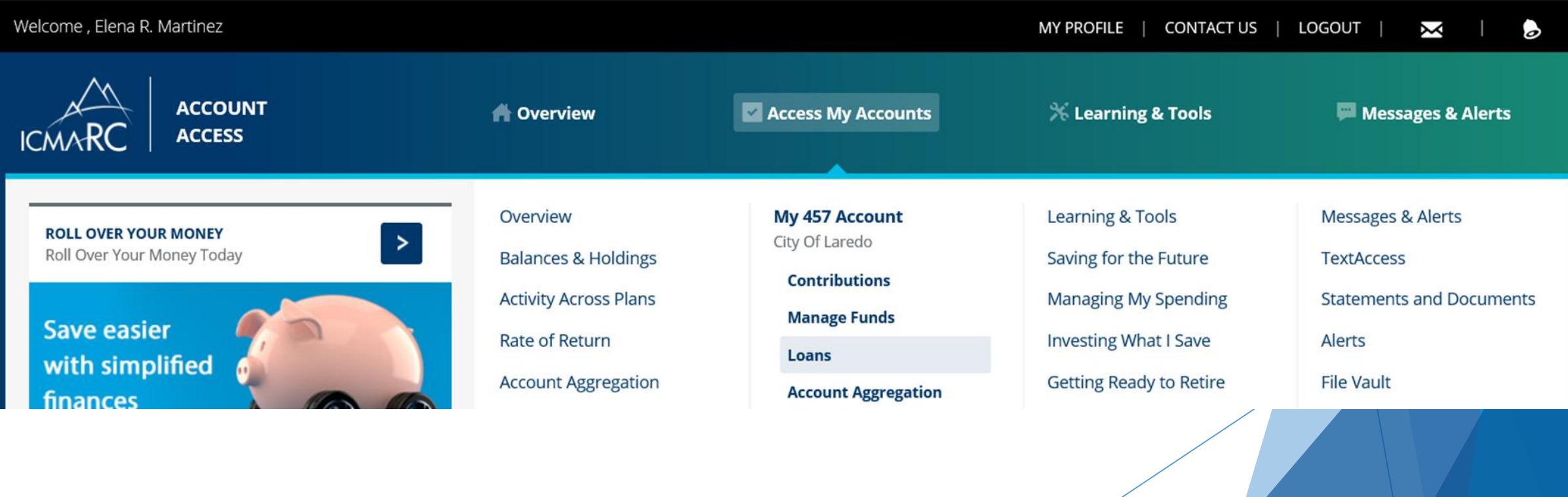

# Click on "Model a Loan"

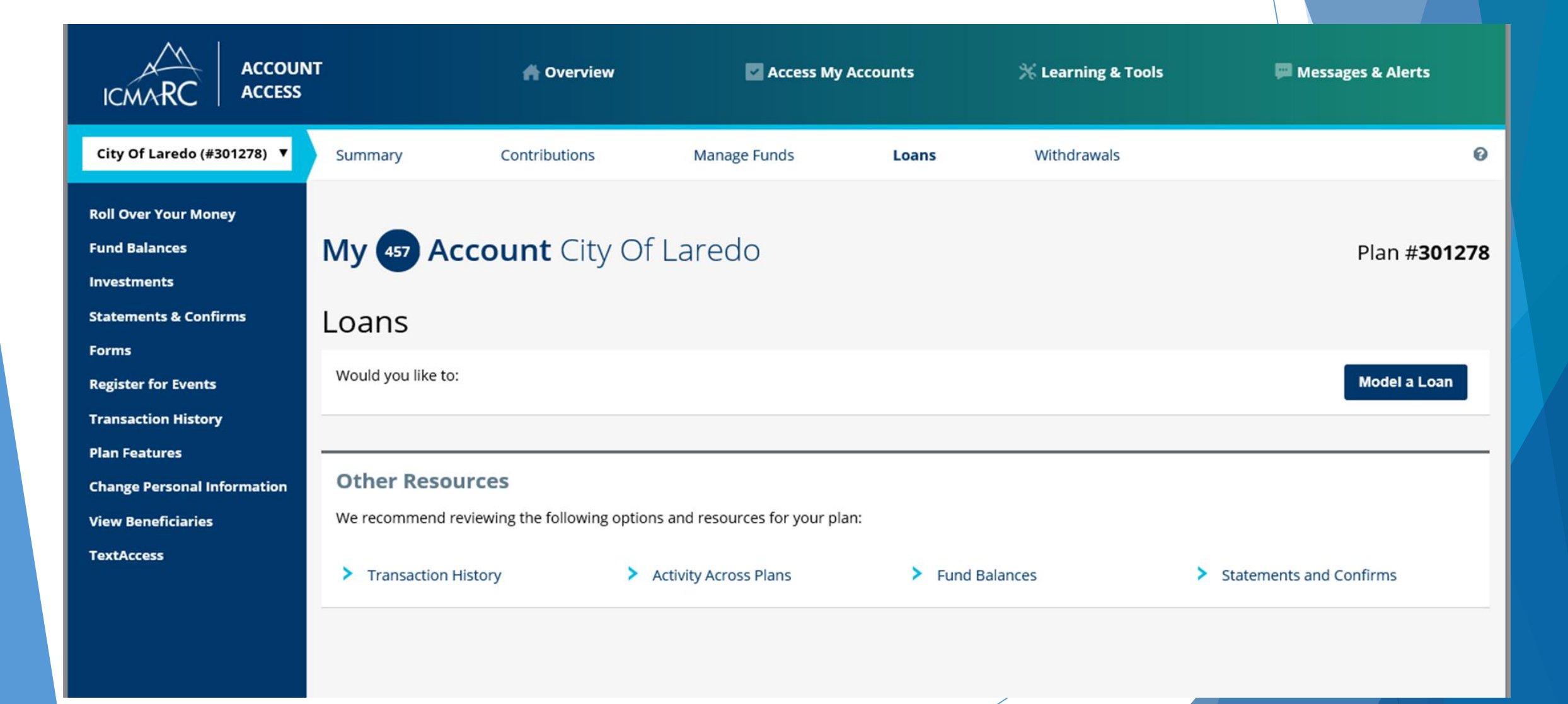

Answer "Do you have any retirement plan loans other than ICMA-RC loan?

## Check off "Max Loan Disclosure"

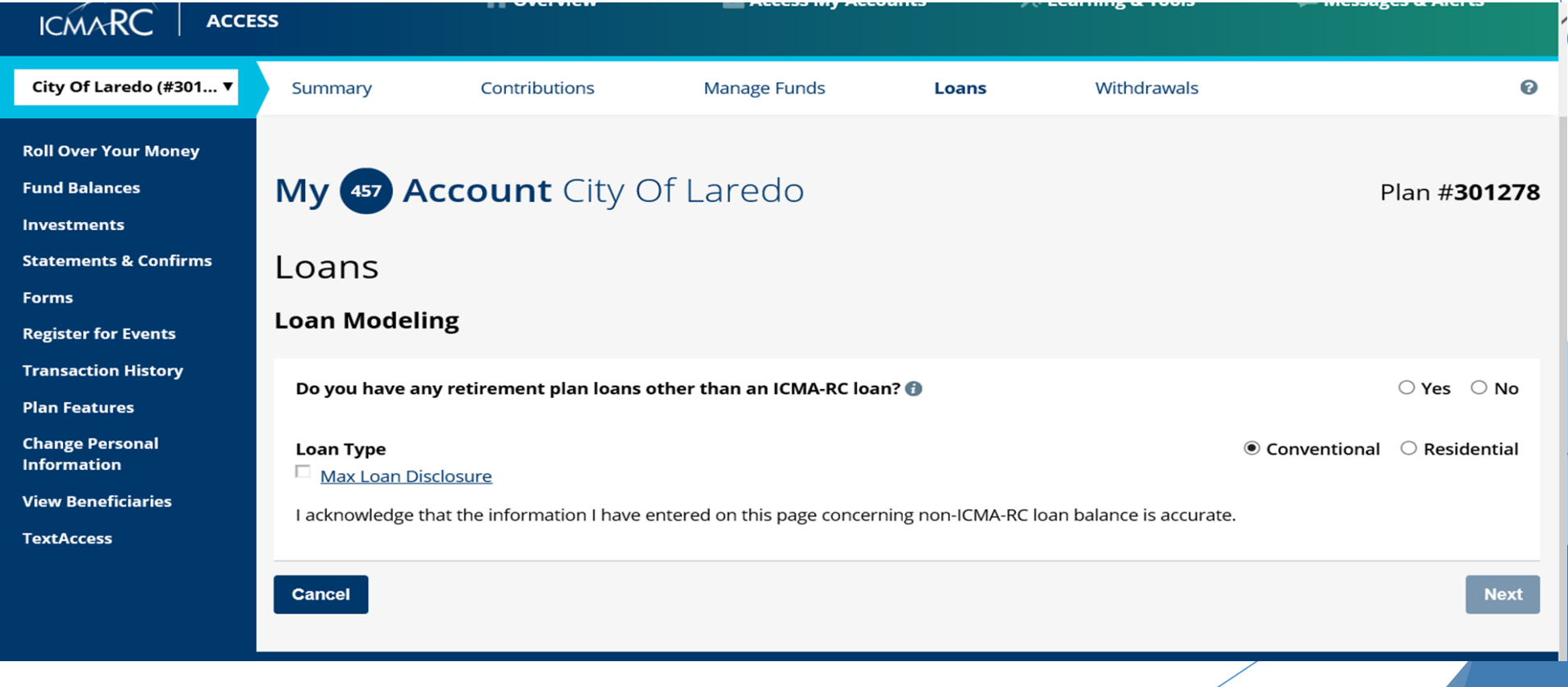

### 1. Select Loan Repayment Method 2. Select Loan Amount 3. Input Loan Term OR Maximum Repayment Amount 4. Select Calculate

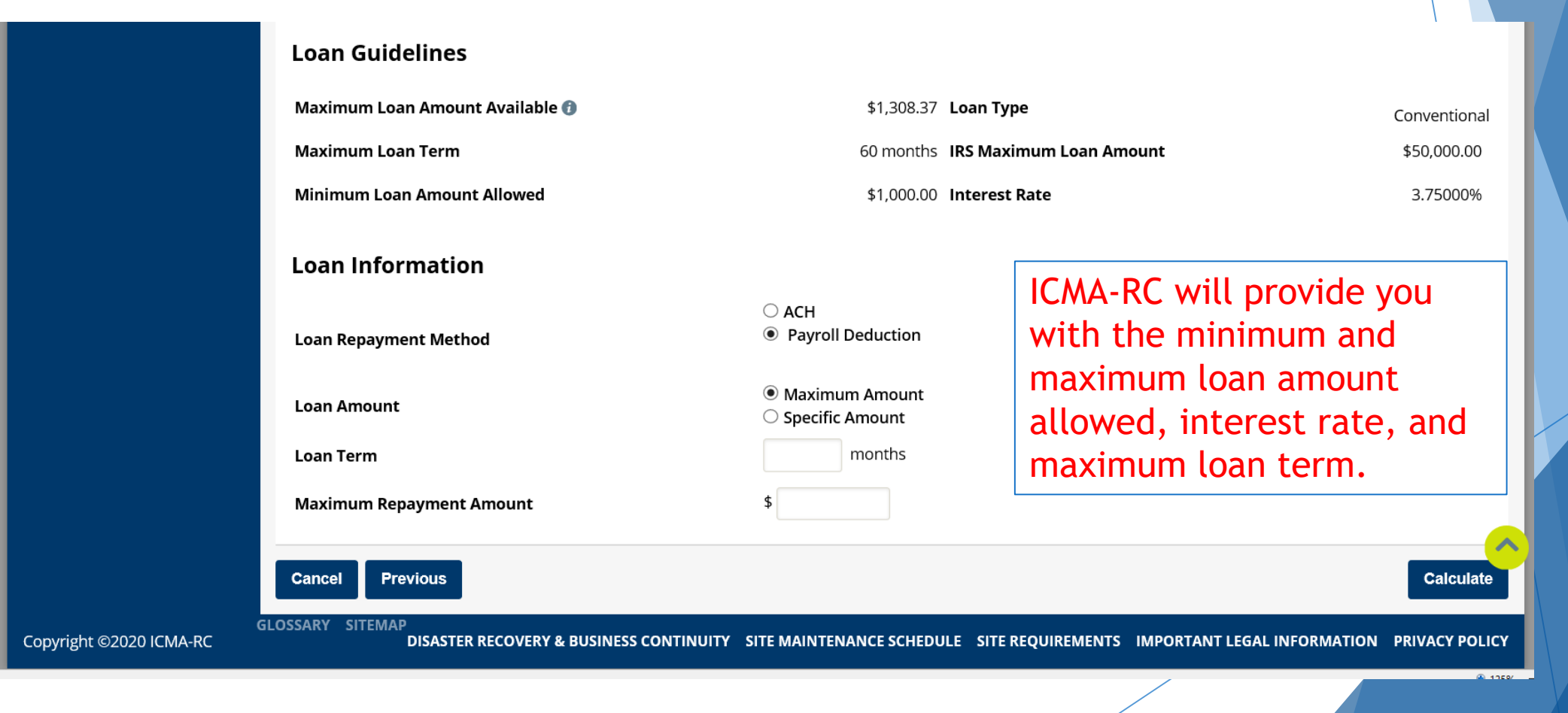

### Review Loan Guidelines Recalculate, Save Model, or Apply for Loan

#### **Loan Guidelines**

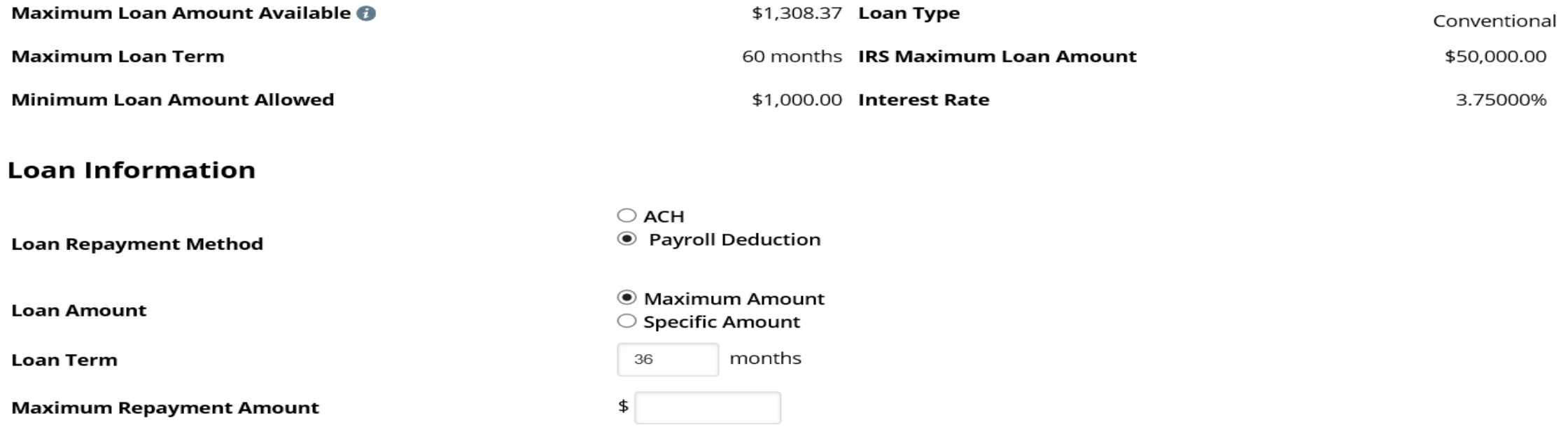

#### Loan Modeling Results as of 08/31/2020 at 06:07 pm

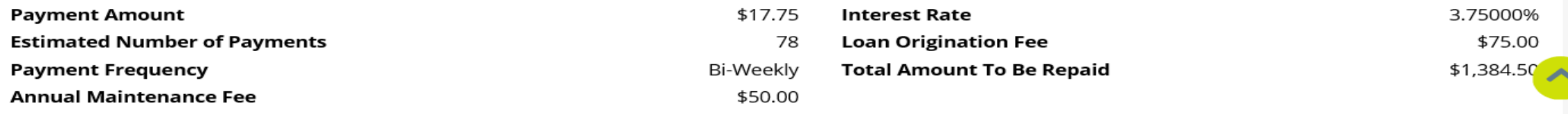